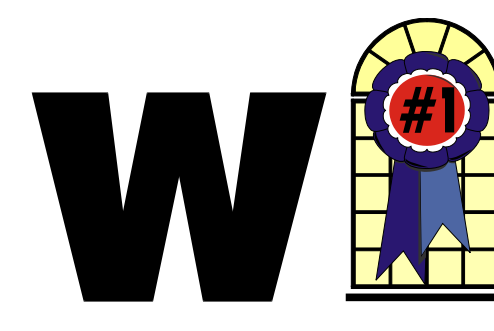

## *In This Issue*

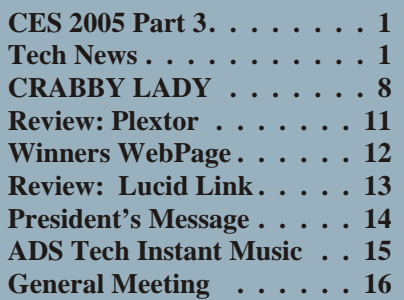

## **Tech News**

*By Sue Crane Vice President / Editor, Big Bear Computer Club, CA*

#### <http://www.bigbearcc.org> sue.crane@charter.net

## **Traditional 911 Services not available from VOIPs**

The Texas attorney general filed a lawsuit against Internet telephone service Vonage, saying the company fails to clearly tell consumers about the limits of 911 emergency calling over its service. The suit stems from a incident last month in Houston where a husband and wife were shot by burglars while their daughter tried to call 911 on a Vonage line and reached a recording. Independent VOIP providers typically do not have access to the traditional 911 system which carries calls to emergency dispatchers and transmits data about the caller's location. As a work-around, Vonage tells customers they need to activate a 911 service, but that service directs calls to *Con tinued on page 3*

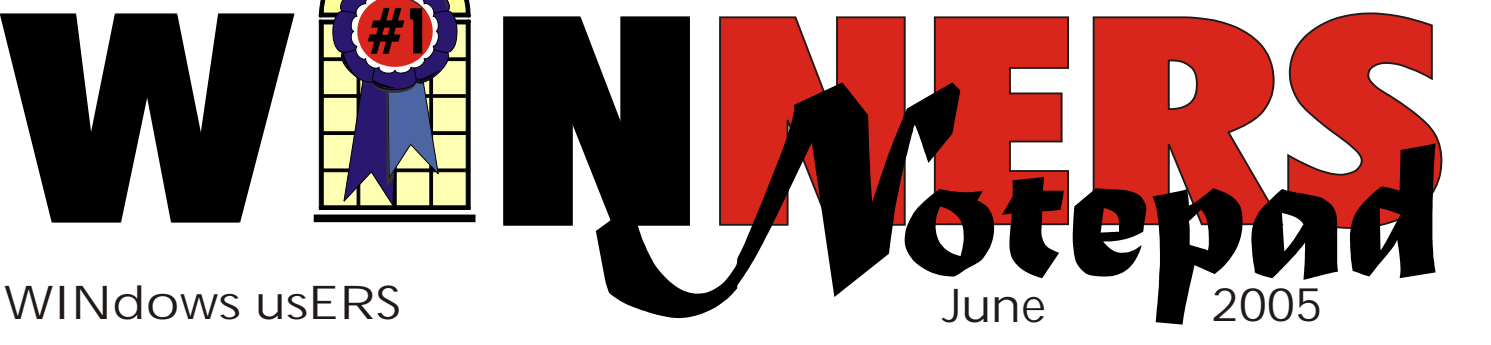

## **CES2005 Navigation & GPS**

*By Terry Currier* 

## **Autocom**

<http://www.autocomonline.com>

Their EZPlayer can play DVD, MP3, audio CDs, do wireless Internet, and give navigation with turn by turn voice guidance. It has a 7"-8" touch screen for display.

## **Castle Tek**

### <http://www.castletek.com>

More than just a GPS navigation unit it has a 80GB hard drive with 512MB of RAM. You can play MP3's, DVD movies, wireless

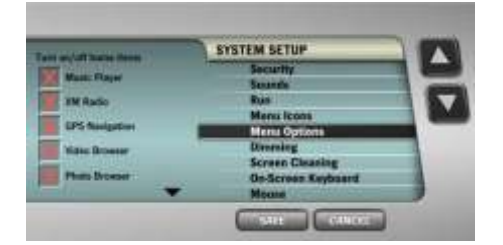

Internet, XM radio, web camera and, yes, serve as a GPS. Installed by their own networking engineers it can provide HVAC control for lighting, camera monitoring, or any device you wish to control. Security tie-ins, remote monitoring, and automated backup systems. Controlled using a wireless touchpad, a wall-mounted touch screen, or through the computer.

## **Cobra**

http://www.cobra.com

GPS 500 comes programmed with continental U.S. state boundaries, Canadian political boundaries and European country boundaries. With optional computer software and interface

cable, the user can exchange data with computer mapping programs. Also optional is POI (points of interest) to use in navigation or as map references. The user can

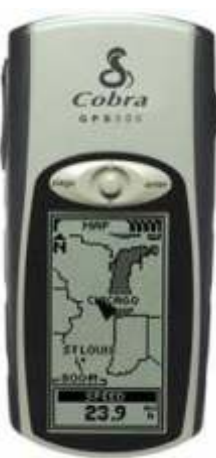

choose from 18 position formats to display the location coordinates. Choice of display fields position or navigation include: Accuracy, Average Speed, Bearing, Date, Destination, Elevation, ETA, Location, Maximum Speed, Odometer, Power, Speed, Time, Trip Odometer, and Trip Time. Store up to 500 waypoints with names and symbols. Create up to 20 routes with up to 50 points (waypoints and/or

*Con tinued on page 4*

## **Telephone Help Line**

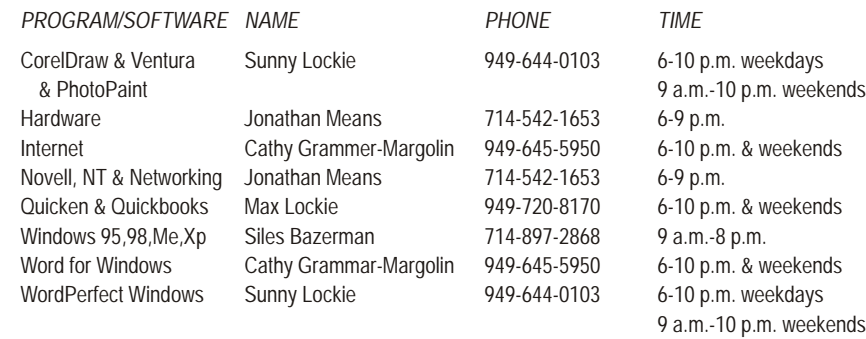

## General Meeting June 11 Orange Coast College 9:00 a.m.-12:00 noon in Science Room #149

## Keith Renty - IOGEAR

*WINNERS Notepad* is published monthly by WINNERS, PO Box 9804, Newport Beach, CA, 92658. A subscription is included with all paid memberships in WINNERS. Other non-profit user groups may reprint *WINNERS Notepad* articles without prior permission, provided proper author, title and publication credits are given.

WINNERS, contributors and editors of *Notepad* do not assume liability for damages arising from the publication or non-publication of any advertisement, article, editorial, or other item in this newsletter. All opinions expressed are those of the individual authors only and do not necessarily represent the opinions of WINNERS, its Board of Directors. the *WINNERS Notepad*, or its editors.

## **PURPOSE**

WINNERS, a computer association, is a volunteer organization providing a forum for sharing information and experiences related to Windows-based software, encouraging ethical use of computers and software, and offering service to our communities.

### **MEMBERSHIP**

Annual membership is \$20.00 for individuals; \$5.00 each additional family member.

#### **MEETINGS**

WINNERS generally meets the second Saturday of each month from 9:00 a.m. to 12 noon at Orange Coast College in the Science Building, Room #149, 2701 Fairview, Costa Mesa.

## **BOARD OF DIRECTORS**

*President*

Steve Dela 214-775-8373 [stevede@aol.com](mailto:stevede@aol.com)

*Vice President*

Terry Currier 714-774-2018 [tcurrier@aol.com](mailto:tcurrier@aol.com)

*Secretary*

Gerry Bretts 949-760-9753 [gbretts@juno.com](mailto:gbretts@juno.com)

*Treasurer* Rudy Wolf 714-528-3715 rudy\_.[\\_joan@pobox.com](mailto:joan@pobox.com)

*Membership* Louise McCain 714-964-8031 [swpglhmom@aol.com](mailto:swpglhmom@aol.com)

*Programs*

Terry Currier 714-774-2018 [tcurrier@aol.com](mailto:tcurrier@aol.com)

*By-Laws* Max Lockie 949-644-0103 [mlockie@pobox.com](mailto:mlockie@pobox.com)

*Editor/Publisher* Sunny Lockie 949-644-0103 [sundesigns@pobox.com](mailto:sundesigns@pobox.com)

*Board Members*

Ken Kamber 714-637-4496 [kkamber@stanfordalumni.org](mailto:kkamber@stanfordalumni.org) Ed Koran 562-427-2560 [Edk246@aol.com](mailto:Edk246@aol.com) Charles Schreiber 714-378-1253 [cschreib@csulb.edu](mailto:cschreib@csulb.edu)

Info/Message Line 949-644-0295 Website: **<http://windowsusers.org>**

## FUTURE MEETING DATES

- $\star$  June 11
- $\star$  July 9
- $\star$  August 13
- $\star$  September 10

## *Tech News Continued from page 1*

administrative telephone lines that in some cases are unanswered.

## **MRI in a Pill**

A South Korean semiconductor manufacturer has announced an image sensor for pill-size cameras that doctors can use to obtain accurate information about a patient's digestive tract. The image sensor can take up to 50,000 photographs in an eight-hour tour of the patient's insides by taking two pictures a second. Mass production will begin in the second half of 2005.

## **Mouse Adaptor for Shaky Hands**

IBM has developed an adjustable mouse adapter that compensates for the shakes of patients with hand tumors and other causes of uncontrollable shaking. According to the International Essential Tremor Foundation, in the US alone nearly 10 million people are affected by essential tremor, the most common form of hand tremors. This adapter will plug in between the mouse and computer and is compatible with existing mice.

## **Cell Phone Helmets for Bikers**

Motorcyclists are now able to talk and ride by using a mobile-phone headset for crash helmets, demonstrated at the CeBit trade show. The headsets (full-face, open-face and flip-up), have audio capabilities at speeds up to 62 miles per hour.

## **Now You CAN Return Unwrapped Software**

In the settlement of a California lawsuit Microsoft, Symantec, Adobe and others have agreed to publish

EULA agreements on their websites for their respective products, while CompUSA, Best Buy, and Staples agreed to allow consumers to return unwrapped software for full monetary refunds, even if the shrink-wrap has been opened. Details of the settlement can be found at:

[http://www.techfirm.com/AmendedComplaint-Filed.](http://www.techfirm.com/AmendedComplaint-Filed) pdf

## **Great New Escape**

Virtual reality, technology that gives users the feeling they are somewhere else, can be of great value in treating people suffering from a variety of physical or psychological conditions. Therapy based on the technology is being used in a small number of U.S. clinics to treat burn victims and people with phobias such as the fear of flying, spiders, and heights. Researchers say the technology holds enormous promise for treating PTSD, addictions and for use as a distraction technique in painful dental and medical procedures, including chemotherapy and physical therapy.

## **Creative Commons Rewrites Copyright!**

When Chuck D and the Fine Arts Militia released their latest single, "No Meaning No," They encouraged everyone to view, copy, mix, remix, sample, imitate, parody and even criticize it under a new licensing scheme called Creative Commons that some say may be better suited to the electronic age than the controversial copyright license. More than 10 million other creations—ranging from the movie "Outfoxed" and songs by the Beastie Boys to the BBC's news footage and the tech support books—have been distributed using Creative Commons licenses, which allow artists to keep "some rights reserved" rather than

"all rights reserved". Online users can go to

[http:// www.CreativeCommons.org](http://www.CreativeCommons.org) 

and search its archives.

## **WinFS to be included in WinXP Update**

Microsoft has said it plans to add support for WinFS to Windows XP. The operating system will support all three key Longhorn components WinFS, Avalon, and Indigo. Win FS is built on top of the fundamentals, which would include security features and technology to make sure applications and drivers don't conflict. A first beta of Longhorn is set to ship by the end of June. Microsoft plans to have a beta test version of WinFS available when Longhorn ships, probably late next year, and add it as an update to WinXP later. Microsoft is expected to handout a pre-beta preview release at the Microsoft Win HEC Conference.

## **New Photoshop CS Details**

Adobe is still finding its bearings after it unintentionally released details of its next Photoshop upgrade. The company quickly pulled down the announcement, but Google never forgets. Check out Publish.com's rundown of the new features:

<http://ct.eletters.whatsnewnow.com/rd/cts?d=181-4> 31-1-278-41858-19872-0-0-0-1

 $\overline{\phantom{a}}$ 

There is no restriction against any non-profit group using this article as long as it is kept in context with proper credit given the author. The Editorial Committee of the Association of Personal Computer User Groups (APCUG), an international organization of which this group is a member, brings this article to you.

## *CES PART 3 Continued from page 1*

POI). It can automatically track your travel with up to 2,000 log points.

## **Dual Electronics**

<http://www.dualav.com>

Just released is the first two editions of its NavAtlas™ vehicle navigation lineup. The XNAV9525 mobile navigation system (SRP: \$1,199) features a 20GB hard-drive

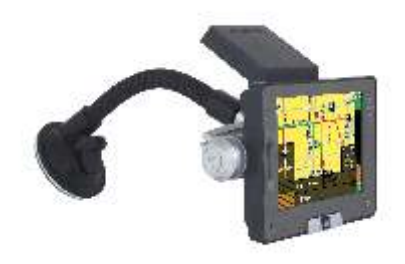

preloaded with Tele Atlas™ digital maps for the entire continental U.S. as well as Canada, including approximately two million points of interest. It runs on the Windows® CE.Net™ operating system, using a 32-Bit processor to run the 12-channel receiver. The hard drive offers easy access to information, at faster rates than with conventional disc-based software. As revised maps and software are introduced, users can update it via a USB or LAN connection. There are turn-by-turn instructions with natural voice guidance, distance information, high speed auto re-routing, and even a driving simulation analysis. All key functions are accessible via a remote control (included).

In addition to saving the mapping software, the hard drive is partitioned so that 10GB may be used to store and access MP3 audio files through the vehicle's audio system. End-users can enjoy up to approximately 5,000 songs that can be stored.

In the Q2 of 2005, the NAV3500P (SRP: \$999) will be a portable system that can be used as either a handheld, or in-car unit. Similarly it will feature pre-loaded

mapping software. However, in lieu of an internal hard disk drive it will store all information on a 1GB Compact Flash storage card that will be upgraded as new software is introduced. (The system will play MP3 and AVI files stored on Compact Flash cards as well.) A backup DVD with all mapping software will be included at no extra charge.

## **Garmin**

### <http://www.garmin.com>

It comes pre-loaded with highly detailed MapSource City Select street data. The StreetPilot c330 database features five million-plus points of interest—including hotels, restaurants, gas stations, ATMs, and attractions throughout the U.S., Canada, and Puerto Rico. It features a simple touch screen interface, with automatic route calculation to any destination and turn-by-turn, voice-prompted directions along the way. Selecting a destination requires only a limited amount of input from the user. Plus it allows you to choose between a three-dimensional navigation view or the more traditional "bird's eye" overhead view. There are dual integrated speakers for high-quality voice prompts, and an internal lithium-ion battery for out-of-car route use. A detour function enables routing around traffic problems or road construction; custom road preference allows user to prioritize choice of back roads or major highways; automatic off route recalc shows how to get back on track if you miss a turn or exit. The SRP is \$964.

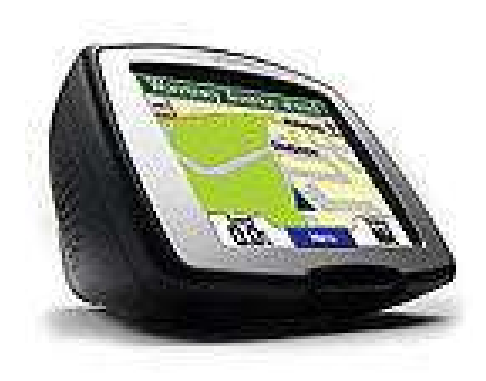

The iQue M5 uses a Pocket PC supporting portrait/landscape screen orientation for easy viewing of documents, videos, and web content. The embedded Bluetooth® transceiver allows the user to establish a personal-area network with computer systems and Bluetooth-enabled devices such as mobile phones, other PDAs, and

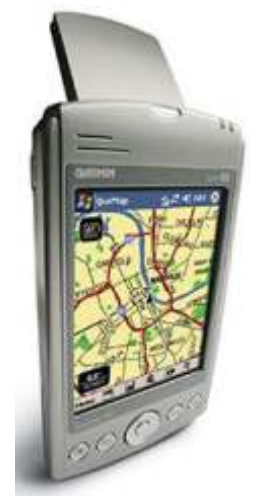

printers. It features built-in basemap of North and South America and Puerto Rico showing major highways, thoroughfares, railways, lakes, rivers, and borders. MapSource City Select CD-ROM is a standard accessory, so users can download detailed street-level map data. It has the same POI, routing, and detour functions as the c330. The user can attach a "location stamp" to a profile in the user's contact database or appointment calendar and navigate directly to these addresses. The SRP is \$750.

## **Gizmondo**

<http://www.gizmondo.com> [gizmondo@IndigoPearl.com](mailto:gizmondo@IndigoPearl.com)

This is a multi-use unit, mainly as a gaming console. It has 64MB of RAM with a SD card slot for primary storage. Out of the box the GPS will create a basic map of the terrain and

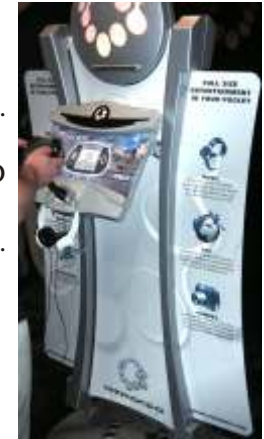

display where you are. You can purchase detailed street maps loading in the SD slot. There is a panic button which when pressed it will signal to numbers (people) you have stored where you are.

## **Lowrance**

#### <http://www.lowrance.com>

Introduced was the iFINDER Map&Music and iFINDER PhD. Both have a 3" screen with 16-level gray scale definition, and background map which details metro areas, major roadways, and a exit services database. There are SD slots for those that may want to purchase extra maps such as *Fishing Hot Spots*, or *NauticPath*. With the SD slot they offer MP3 support and include headphones for listening. With the Plus units MapCreate is also included to create elevation contour lines, and marine detail of coastal waters. On the MapCreate CD is a database of 2 million POI. The PhD unit features

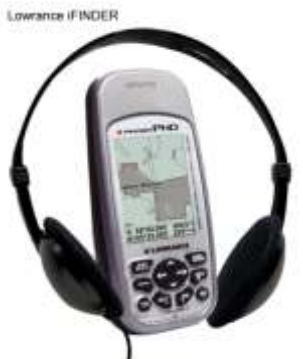

an electronic compass, and a barometric altimeter with weather predictions. Prices start at \$259 for the Map&Music model.

The iWAY™ 500c has a 5" 256 color TFT display with adjustable backlighting. It shows the way and provides voice turn-by-turn directions. If a turn is missed it automatically replots the route to get

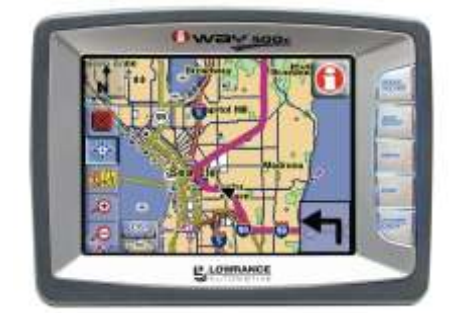

the motorist back on course. It has a 20GB hard drive with 10GB pre-loaded with detailed mapping. The mapping has the U.S. and Canada, and includes information such as one-way streets, POI, and more. The other 10GB is for digital music storage. It connects to any PC via the USB for downloading songs to it. In the music mode the touch screen control everything. While driving to a location it will interrupt the music momentarily to give audible directional commands.

## **Magellan**

<http://www.magellangps.com/en>

The Magellan eXplorist 500 has a 16-color display with a USB data port and data storage via secure digital (SD) card. You can add detailed street maps, topo or lake

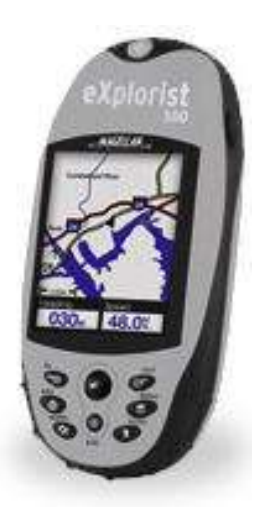

maps from optional Magellan MapSend software. There is 8MB of built-in maps allowing the user to save 5 track log files, 20 routes and 500 points of interest. The user can store as many as they want on optional SD cards. The Li-Ion rechargeable battery pack can keep it continuously powered-up for up to 14 hours.

RoadMate 700 is built on the same technologies as the Hertz NeverLost® system. It comes with a built-in map database of the entire U.S. and Canada. Turn-by-turn guidance with TrueView™ 3D navigation and voice prompting indicates when to make your next turn. Accurately is within 3 meters.

Lightweight and portable, the it can be easily transferred from car to car. There are over 2 million points of interest in over 40 categories built-in.

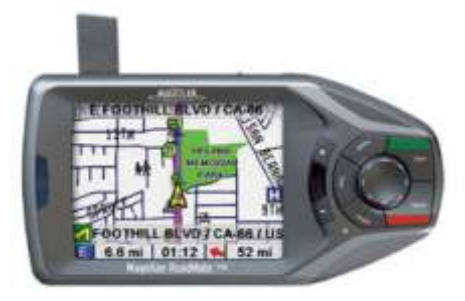

Search by name or category for gas stations, restaurants, hotels, ATMs, sights, amusements and more.

You can select your route by the: Shortest Time, Shortest Distance, Least or Most Use of Freeways. Store up to 100 personal or business destinations per user for a total of 300 addresses. Each user can even personally select their top three destinations to keep them handy. Screen views include:

- True View  $-$  shows a detailed view of actual road layout for up coming turns and information about intersection maneuvers.
- Map View bold and easy-to read icons and text.
- Maneuver List details when and where to expect turns along the route.
- Route Exclusion Want to avoid a certain road or maneuver? Simply press a button and it will find another route.

## **Mobile Crossing**

<http://www.mobilecrossing.com>

Their new WayPoint navigation systems feature driver-centric capabilities such as one-touch feature access, traffic and weather while doubling as a Microsoft Windows Mobile 2003 Pocket PC. It features built-in Navteq maps, navigation software based around a customized version of the Mapopolis routing engine. With it is: spoken directions, full color moving maps, touch screen, personal landmarks, toll road avoider and built-in POI. Available in two versions the entry-level WayPoint

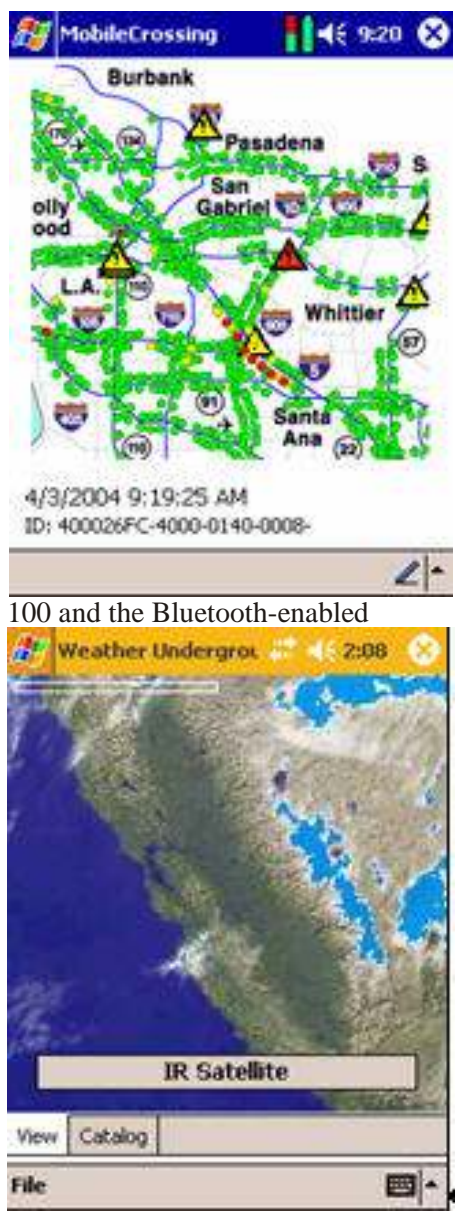

WayPoint 200. The 200 is capable of connecting to the internet on the road via available Bluetooth cellular phones. Once connected, the device displays real-time weather and traffic. It uses a 400Mhz Intel Xscale CPU, and has 224Mb total memory, with CompactFlash and Secure Digital / MMC slots. The weather is provided by Weather Underground, Inc. by referencing live radar and satellite imagery superimposed on GPS centered maps. Users receive weather data that moves as they do and keeps them aware of the very latest in local storm and weather conditions.

## **Mio**

#### <http://www.miogps.com>

With the Mio  $168<sup>RS</sup>$  you're getting a Pocket PC with a Intel® Xscale 300 MHz. The GPS will give you voice and visual turn by turn guidance to your destination. You can plan trips with multiple stopping feature. There are millions of POI including lodging, restaurants, and gas stations. You can make an

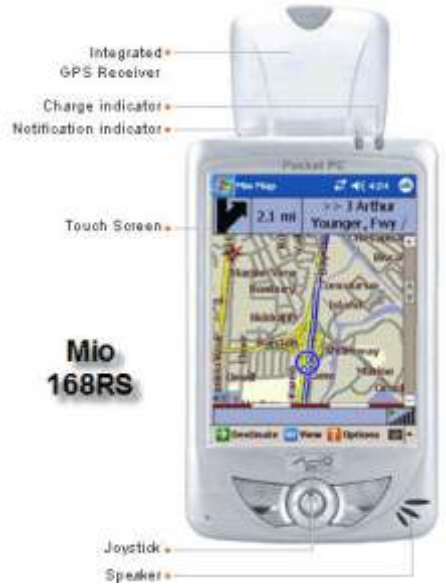

address and/or telephone number as a POI. The user can program them in for a trip, make favorites, or create a history. It will suggest an alternate route if you take a wrong turn. There are detailed street maps of U.S. and Canada. It is a full featured PocketPC— Pocket Outlook, Word, Excel, Media Player and Internet Explorer is included. All software, maps and accessories are included in the package. Mio168RS can hold all of your contacts, appointments and important files. It's portable and can be used in any car, or walking through cities.

## **Navman**

### <http://www.navmanusa.com>

They have three models to choose from. All of them will draw power from car battery or AC in the home. All will give turn by turn instructions. With both the iCN 510 and iCN 635 you buy plug-in maps which you put into the SD/MMC

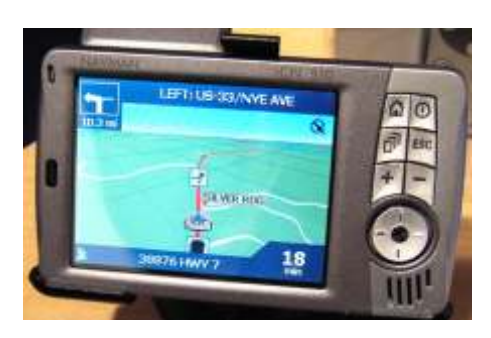

slot. The iCN 650 has a 2.0GB hard drive with all the street level maps of the U.S. and Canada installed. Guidance for Back-on-Track™ is included if you have to go off the planned route. Points of interest and multiple stop route planning is included. You can create your own POI with their SmartST™ Desktop Editor on your computer. All have TFT color screens with the 510 having a 3.5" while the 635 and 650 have 3.8". The Maps are in 3D, and the user has a choice of night or day screen for traveling conditions. You can enter your favorites such as home, office, restaurant, or put in an area to avoid.

## **Pioneer**

### http://www.pioneer-usa.com

Their new AVIC-N2 and AVIC-D1 can receive XM NavTraffic service to provide drivers with detailed traffic information, and provide alternative routes. With the subscription service, the systems graphically communicate traffic incidents and road flow conditions using traffic icons overlaid on the map to quickly identify road events relative to the vehicle's location. Both navigation systems feature dynamic route guidance that suggest alternate routes around major traffic incidents and heavily congested roads. It is a subscription service of XM NavTraffic and XM Satellite Radio. The service provides in-depth traffic data for 20 major metropolitan cities across the nation, covering cumulatively 50 percent of the population in the U.S. The subscription pricing will be \$14 a month for a bundled offering of XM NavTraffic and XM Radio.

## **Sanyo**

#### <http://www.sanyo.com>

Expected available in the second quarter of 2005 the NV-E7500 is an update for their EV7000. For \$1,500 you'll get a DVD-based GPS-navigation and multimedia-entertainment system. A 7-inch widescreen TFT monitor with touch screen ability is the focal point of this sophisticated portable navigation system that can double as a DVD movie and CD/CD-R/CR-RW music player. It can easily be moved between vehicles or used virtually anywhere, indoors or out. Comes with a built-in speaker, wireless

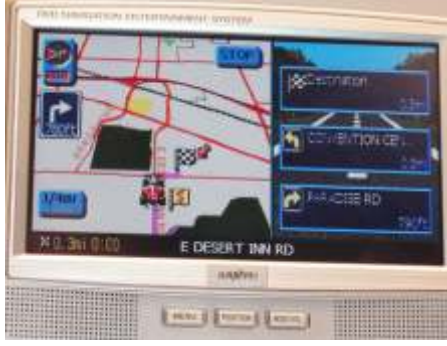

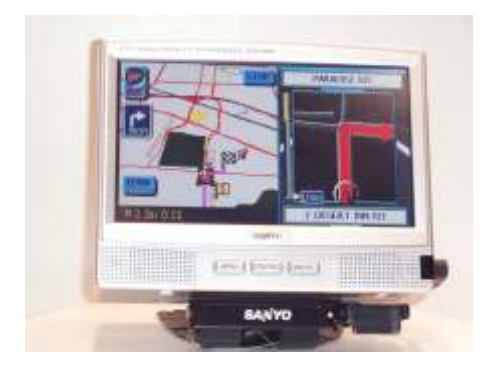

remote control, two sets of wireless headphones, and vehicle mounting bracket. Its DVD entertainment mode is Dolby Digital and DTS ready.

On the GPS side, Sanyo includes a DVD loaded with maps of North America and voice-guided directions. The system comes with a DVD map disc covering the entire Continental U.S. and Canada. Voice Guidance and built-in stereo speakers provide hands-free safety along the selected route. Search by phone, address, or points of interest.

## **Transplant GPS**

<http://www.transplantcomputing.com>

The EMTAC Bluetooth GPS III allows you to receive GPS data wirelessly and continuously for twenty (20) hours on only four (4) AAA Alkaline Batteries. It does require a Bluetooth enabled PDA or Laptop (built-in or add-on.) The Transplant CF Primum GPS receiver is a Global Positioning Receiver with a type II CompactFlash interface. Compatible devices include all Pocket PCs with a CompactFlash slot, Win CE devices, and Laptop computers (using a PC Card Adapter).

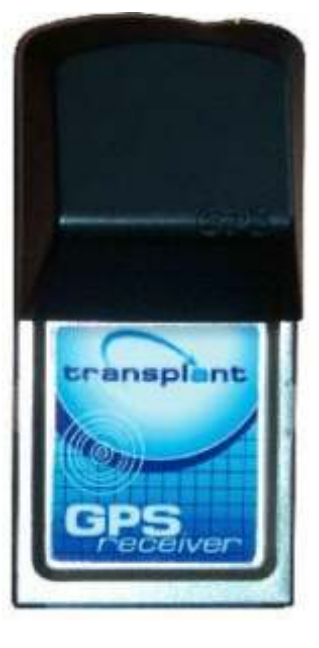

## **Wherify**

<http://www.wherify.com>

Whether at work, home or traveling, simply use the Internet or any phone to quickly identify the location of the device within feet in about a minute. The Wherify Wherifone G550® Locator Phone also contains a two-way speakerphone as an added feature to stay in touch. In addition to the ability to locate or make incoming and outgoing calls, the GPS Locator Phone gives a child or adult carrying it a new level of security knowing they can also request a 911 emergency response at the touch of a button. It has five programmable buttons for one-touch dialing.

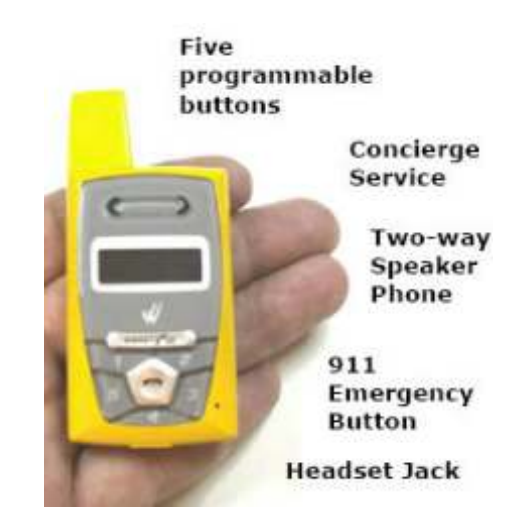

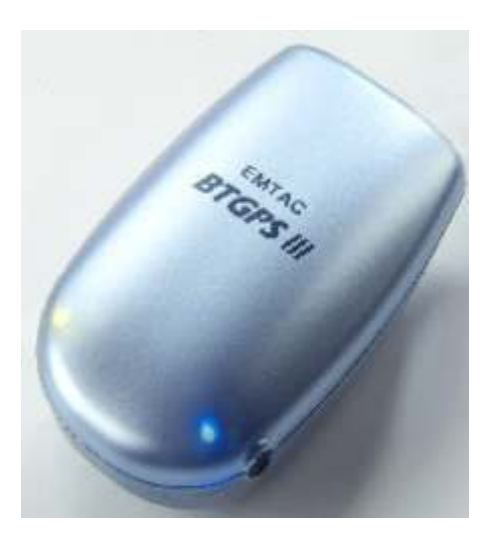

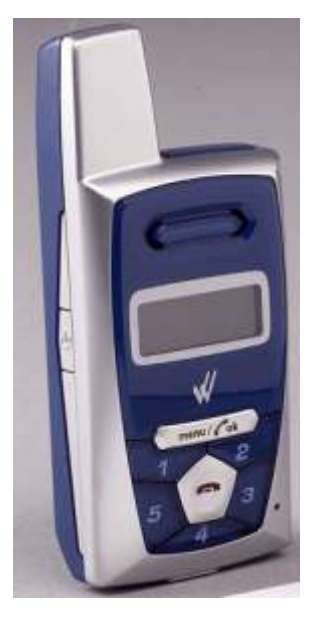

## <span id="page-7-0"></span>**Go ahead and nest: Customizing Office Help**

## **Applies to: PowerPoint, Word, Excel**

*By The Crabby Office Lady*

hether you're conventional or conceptual, straight-laced or silly, you can make Office look and work the way you want it to. Let's customize Microsoft Office toolbars and buttons to suit your way of working and your delicate sensibilities.

Before I jump into this, I have a question. When you go on a trip and you arrive at your hotel, which of the following scenarios best describes what you do?

- a. Throw your suitcase on the bed, splash some water on your face, and head out the door to explore the area.
- b. Throw your suit case on the bed, change your clothes, check out the minibar, splash some water on your face, and head out the door to explore the area.
- c. Throw your suit case on the bed, open the drapes, and unpack, unfold, and put away every item. Prop up some framed photos, see what's in the mini-bar, check out the cable guide, review the fire evacuation plan, pocket all the free little lotion and shampoo bottles right away, and note the check out time in your Pocket PC. Take a long hot bath, have a snooze, brush, floss, splash cold water on your face, and head out the door to explore the area.
- d. Forget the hotel—I'm happy in a tent on the outskirts of the city!

If you said **A**, settle down, Cha-Cha, the world can wait. The hotel room is part of the trip.

If you said **B**, you're on the right track—you know how to stop and smell the roses.

If you chose **C**, you're experiencing nesting overload. (Stick with me; I can help.)

And **D**? I'd like to see you and **C** on a honeymoon together. What a great tale to tell your kids.

So what does this scenario have to do with customizing your Office products? Simple: It shows how comfortable you like to get with your surroundings. Are you happy with the standard toolbar, the buttons all lined up like little soldiers, just taking things as they come? Or are you more inclined to add personal touches and make the place feel like home immediately?

I took an informal poll here in my hallway, and found that some of my coworkers think that customizing the hotel room makes their trip more enjoyable. I feel the same way about customizing my Office products.

## **Go ahead: Be needy**

So...what do you need? Maybe you want really large, WIDE drop-down lists that take up half your screen. Or maybe you just don't feel fulfilled until every single toolbar and toolbar button that's available to modern humanity is up there, standing tall, and available to you at all times.

Whatever your needs, Office is ready for you to settle in. And the easiest way for us to get started is

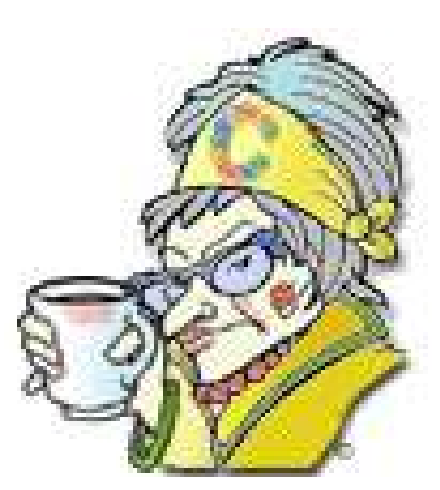

for me to pick up your bags, take you up the elevator, hold my hand out for a tip, and open the blinds for you so you can see the view. Ready? Let's check in and see what this software suite offers in the way of amenities.

There are lots of little things you can do to make your Office window friendlier and easier to use. I mean, some of you spend an awful lot of time fiddling with menus, buttons, and toolbars. The instructions below work for any Office program.

## **Menus and buttons and toolbars, oh my!**

First let's identify what these things are:

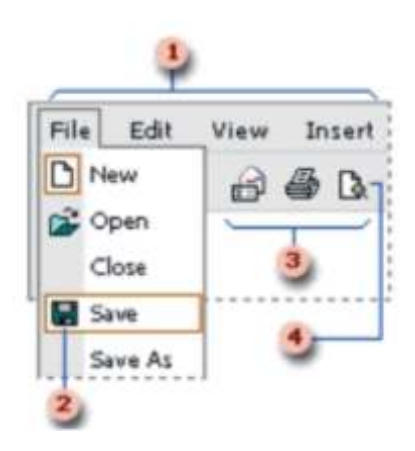

- 1. **Menu bar** The bar below the title bar that contains the names of menus (such as **File**, **Edit**, **View**, and **Insert**).
- 2. **Menu command** An instruction that you want to give your Office program (such as **Save**, **Print**, and Open) that's located on a menu.
- 3. **Toolbar** A bar (usually below the menu bar) with buttons and options you use to carry out commands.
- 4. **Button** A graphic element that performs a specific function. Similar to a menu command but in graphical format. Several buttons make up a toolbar.

Got it? You are probably familiar with these things but maybe you didn't know their names. Now that we're all acquainted, let's get to work.

## **Pick a toolbar...any toolbar**

Different Office programs offer different toolbars. For example, Microsoft Excel offers the **External Data** and **Formula Auditing** toolbars, while Microsoft FrontPage® wouldn't know what to do with such things. FrontPage has the **DHTML Effects** and the **Navigation toolbars**, while Microsoft Visio® would scratch its head and wonder, for all eternity, what DHTML means.

You probably don't want to see all of the available toolbars all the time. Sometimes you'll want only the **Formatting** toolbar up there, while at other times you'll just be interested in the **Formula** or **Drawing** toolbars. Guess what? You can pick which ones you want to view.

### **To choose which toolbar(s) to view**

• On the **View** menu, point to **Toolbars** and click the toolbar you want to see.

(You need to do this each time you want to add or remove a toolbar.)

## **Fly with me: Move a toolbar**

A **docked toolbar** is a toolbar that's attached to one edge of the program window. You can tell it's docked if it has a **move handle**:

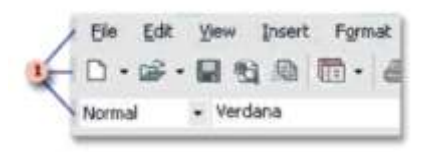

1. Move handles on a docked toolbar

## **To move a docked toolbar**

Drag the move handle to the new location. (Try and remember where you put it, OK?)

## **Never satisfied? Create a customized toolbar**

Maybe the toolbar choices Office offers just don't suit your needs. Maybe you want a toolbar that is for drawing, formatting, and creating formulas. Now, instead of having to have all three toolbars in view, create one of your own.

- 1. On the **Tools** menu, click **Cus tom ize**.
- 2. Click the **Toolbars** tab.
- 3. Click **New**.
- 4. In the **Toolbar name** box, type the name you want, and then click **OK**.
- 5. Click the Commands tab.
- 6. Click a category in the **Categories** box.
- 7. Drag the command you want from the **Com mands** box to the toolbar you just created.
- 8. When you have added all the buttons and menus you want, click **Close**.

## **Change a picture on a button**

What if you don't like the current button image? This one is for those of you who travel with framed photos of your loved ones.

### **To change a toolbar button image and use a different Office image**

- 1. On the **Tools** menu, click **Cus**  tomize.
- 2. Click the **Com mands** tab, and, with the **Customize** dialog box open, click the button on the toolbar.
- 3. Click **Modify Selection**, point to **Change Button Image**, and then click an image.

## **Hide ScreenTips on buttons**

You know that little note that pops up when you rest your mouse pointer on a button? That's a ScreenTip. Like it? Great; it's on by default. Don't like it? Tell it as much and away it goes.

- 1. On the **Tools** menu, click **Cus tom ize**.
- 2. Click the **Options** tab.
- 3. Clear the checkbox for **Show ScreenTips on toolbars**.

Hint: If you totally dig ScreenTips and want them to offer more, check the box that says Show shortcut keys in ScreenTips. It's like having your own personal hospitality specialist giving you shortcuts to the best spots in town.

## **Change the size of a toolbar button or drop-down list box**

No more squinting!

**To increase the size of a button**

- 1. On the **Tools** menu, click **Cus**  tomize.
- 2. Click the **Options** tab.
- 3. Se lect the **Large** icons check box.

## **To change the width of drop-down list boxes**

- 1. On the **Tools** menu, click **Cus**  tomize.
- 2. With the Customize dialog box open, click the list box you want to change — for example, the **Font** or **Font Size** box on the **Formatting** toolbar.
- 3. Point to the left or right edge of the box. When the pointer changes to a double-headed arrow,

drag the edge of the box to change its width.

## **Add, change, or delete sounds used with buttons or menu commands**

Some Office programs (Excel, Microsoft Outlook®, Microsoft PowerPoint®, and Microsoft Word) have fun audio cues that play while you work. Some of you like to hear bells, while others prefer sirens. Others like something more gentle, like, say, the wind whispering through the trees. And some of you prefer silence.

## **To turn sound on or off**

- 1. On the **Tools** menu, click **Op tions**, and then click the **General** tab.
- 2. Se lect or clear the **Pro vide feed back with sound** check box.

### **To change sounds in Windows XP**

- 1. On the **Start** menu, click **Control Panel**, and then double-click the Sounds and Audio Devices icon.
- 2. Click the **Sounds** tab.
- 3. In the **Program Events** list, scroll down to Microsoft Office, and select the sound you wish to turn on or off — for example, **Delete row**. I happen to like **Explode**. (Rest your mouse pointer on the word **Ex plode**, and when it changes color, click it):

## **Explode**

- 4. Note If **Microsoft Office** doesn't appear in the **Program** Events list, in stall Office XP/2000 Add-in: Office Sounds.
- 5. If the sound you want to use is not listed, click **Browse** to locate the sound.
- 6. Adjust the volume by sliding the **Volume** bar on the **Volume** tab.
- 7. Click **OK**.

**Note** To find out how to change sounds in Microsoft Windows® 2000, Windows® NT, Windows® ME, or Windows® 98, see Help for those operating systems. (Between you and me, it's time to upgrade.)

## **Restore original settings, commands, or toolbars**

Ack! Freaking out because what you thought you wanted isn't what you wanted at all? Relax: You can restore the default settings in each individual program and try again.

## **To restore original settings for buttons, commands, or toolbars**

- 1. On the **View** menu, point to Toolbars, and then click **Customize**.
- 2. Do one or more of the following:
- To restore original settings for a menu:
- 1. With the **Customize** dialog box open, right-click the menu you want to restore, and then click **Re**set on the shortcut menu.
- 2. On the **Customize** dialog box, click **Close**.
- To restore original buttons and menus and a built-in toolbar:
- 1. Click the **Toolbars** tab.
- 2. In the **Toolbars** box, click the name of the toolbar you want to restore.
- 3. Click **Reset**.

## **Lost? Ask for directions in Help**

I could give you a list of about 1,237 different online Help topics that cover even the the most esoteric aspect of each and every Office program's toolbar and button customization procedures. Frankly, I'd like to see you do something on your own. All the various Office programs access and deal with all these features a little differently.

The best way to find out how your program works is to access the program's Help by pressing my favorite key: F1. The Help window will pop up, and if you type **toolbar** or **button** into the search box, you're bound to find what you need.

I hope you enjoyed your stay with us. There is so much more to explore in customization land — I just can't cover it all here. In a future column I'll cover other features you can customize, such as spelling and grammar, folder locations, and templates.

"*Style is knowing who you are, what you want to say and not giving a damn*." — Gore Vidal

## \_\_\_\_\_\_\_\_\_\_ **About the author**

Annik Stahl, the Crabby Office Lady columnist, uses Office all day long. She gets her column ideas from your wild suggestions and demands, so if you're feeling demanding or just want to toss a comment her way, leave Crabby some feedback. If you have an Office tip you'd like to submit, send that to her personal mailbox at [crabby@microsoft.com.](mailto:crabby@microsoft.com) (While she does read all of your e-mails, she can't offer personal assistance, so don't be offended by her curt auto-reply...)

## <span id="page-10-0"></span>**Plextor PX-716UF**

## **DVD Dual Layer drive**

*By Terry Currier*

lextor has always been known for high quality products and the PX-716UF drive is no different. The Plextor  $PX-716$  is a  $16X$  DVD  $+RW$ burner available in both internal (716A - ATAPI) and external. With

They also give you a plastic stand for putting the drive on its side if you are space limited. I tried it both ways and had no problems.

Plextor includes a nice software suite of Roxio Easy Media Creator™ 7 for burning discs and organizing

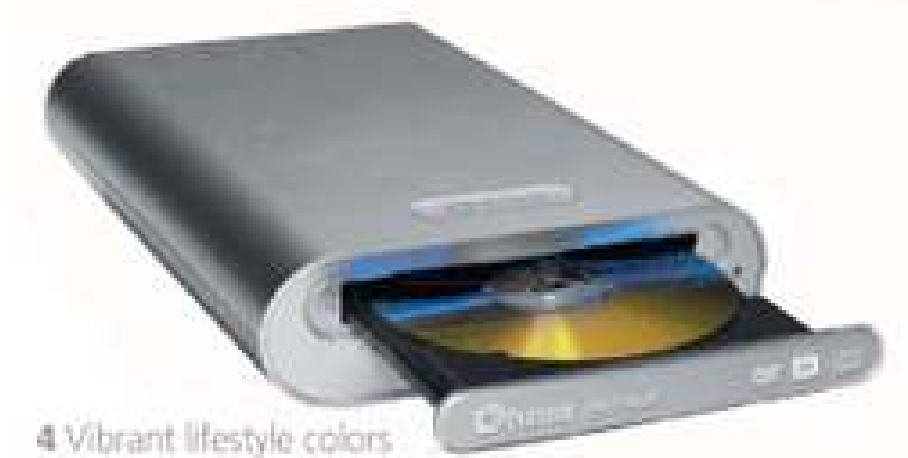

for PC or MacI (faceplates only)

an 8X DVD+R media, it can burn a 4.7GB DVD in less than six minutes. By the way, at CES, Verbatim and others announced they would soon begin production on 16X DVD media. The drive will also do dual-layer DVD media allowing the user to put up to four hours of high-quality MPEG-2 video on a single 8.5GB DVD disc. The PX-716UF is an external drive, connectivity is either USB 2.0 or Firewire/IEEE 1394. Plextor includes everything in the box, both types of cables, utilities CD for the drive, a blank DVD, even an emergency pin to open the drive.

It comes in a sleek silver color plastic casing. On the back panel is a self-test switch, the IEEE 1394/Firewire and USB 2.0 connections, a switch to toggle between the two connection types, the power port and the power switch. digital photos, music, and data. It also includes VideoWave for easy editing of your home movies. Plextor also gives you the Roxio DVDMax Player 2.0 for watching DVD movies with the drive. Also on the CD are USB drivers for Window 98SE if needed, Adobe Acrobat Reader, the user guide and manual (they also give you a printed copy) and a 30 day trial of Retrospect for backing up your computer. For Macintosh users, Toast Lite version is included.

Integrated features for the drive are:

- Intelligent Recording Technology supported for recording at high-quality and optimum speed
- AUTOSTRATEGY® Writing technology for unknown media with uneven quality.
- Intelligent Tilt™ Precise laser control via liquid crystal and

three-dimensional tilt adjustment for uneven disc surfaces.

- Buffer Underrun Proof Technology pre vents buffer underrun er rors
- Buffer Memory 8MB

They also give you PlexTools Professional. It allows you to control the functions of the drive with a Graphical User Interface (GUI.) Modules of it are:

- SpeedRead allows control of disc read speed
- PoweRead insures superior write quality
- VariRec provides direct laser control
- Silent Mode controls the sound levels by varying the spin speed
- SecuRec offers password protection for CD disc
- Q-Check checks disc quality
- GigaRec records up to 1GB on a ordinary 700MB CD disc

When I read about the GigaRec I just had to try that. They explain it like this: "CD discs are manufactured with special information about the manufacturer, model name, disc feature, and maximum write capacity written to a narrow strip along the inner margin of the disc. The Plextor PX-716UF can ignore and even overwrite this information, which extends the disc capacity." They go on to say that the disc has to be burned at a fixed speed of 4X or 8X, and that the disc may not work in other drives. With the GigaRec I put 93 minutes onto a 80 minute disc. I was not too surprised when it played in another computer's drive. I was really surprised, though, when it actually played in the CD player in my car.

<span id="page-11-0"></span>I hooked it up and tested it on both of my computers. My main computer (clone) is a 3.0GHz with 1GB of RAM, the eMachines is a 2.66GHz Intel Celeron with 768MB RAM. Both of my computers have a DVD read-only drive. My main computer has a internal Mad Dog dual layer 16X DVD ±RW drive. The eMachines has a external (USB) LITE-ON 8X DVD drive. For these tests I used a DVD RW disc (okay I'm cheap). Here are some of the comparison test results:

- eMachines DVD drive to LITE-ON disk copying took 47 minutes 39 seconds
- Same disc on eMachines DVD drive to Plextor disk copying took 47 minutes 04 seconds
- eMachines copying 4.2GB of data from computer to LITE-ON took 24 minutes 5 seconds
- eMachines copying 4.2GB of data from computer to Plextor took 23 minutes 26 seconds
- Main computer DVD drive to Mad Dog, disk copy took 1 hour 5 minutes 42 seconds
- Same disc on main computer DVD drive to Plextor took 1 hour 2 minutes 21 seconds

To compare speeds of USB to Firewire I did another DVD disk copy.

- Copy DVD disc on main computer to Plextor with USB 1 hour 3 minutes 8 seconds
- Copy same disc on main computer to Plextor with Firewire 1 hour 2 minutes 31 seconds

To be accurate I defragged my drive and rebooted the computer in between each test. Helps to have Executive Software Diskeeper for the defragging. I also ran Nero CD-DVD speed test on all of the drives. To run these tests, I used a Memorex 52X CD. It was most interesting to see the results in the amount of CPU power each needs. I was surprised the external Plextor used more, and was faster.

## **OS Support**

Windows® 98SE/Me/2000/XP™

Mac OS 9.1 or above

One-year full warranty (parts and labor)

Minimum Systems Requirements

- CPU: Pentium<sup>®</sup> 4 1.4GHZ (minimum)
- HDD 800 MB 1 GB free space for copying CD to CD image
- 10 GB-10 GB free space for DVD authoring
- RAM 256 MB
- Monitor Display Resolution 1024 X 768 at 16-bit color
- Interface: Dual IEEE 1394 and Hi-Speed USB

Plextor can be reached at <http://www.plextor.com>

## **Summary**

The drive is really great—especially for the GigaRec. The fact that it will do either USB or Firewire is a real plus. The great thing about external units are that you don't have to open up the computer and figure out which jumper pin to put on where. You just plug it in and it works. The drives run from \$172-\$224 on <http://www.Pricegrabber.com>

## **WINNERS Webpage**

*By Terry Currier, webmaster*

*I* thought I would let you know of some of the additions made to the WINNERS webpage. On the Links page, I added some new categories such as: Radio Shows (computer) listings, both local and throughout the USA; Shopping, including Froogle, Price Grabber, and Sales Circular that tell you what's on sale at the retail stores this week; and for the travelers I listed many of the favorites for checking on hotel and airline information. Check it out at <http://www.windowsusers.org/link> s.html

The web hosting software lists where people go and what they search for from Google and other search engines. I noticed that there have been a number of hits looking for clip art. This is kind of funny since they were all looking at my review of Namo web editor. In it I mentioned there was a lot of clip art. So since they kept coming I made up a web page listing other web sites with great clip art, mostly free. You can see it at <http://www.windowsusers.org/cli> part.htm.

Lastly, when Dr. Gary Sexton came, he recommended a number of web sites for medical information. I finally got around to listing those and others I discovered. Hope you are able to find it of help at <http://www.windowsusers.org/me> dical-websites.html.

BTW, we are at an average of 320 hits a day, so hopefully people are finding it of use.

# <span id="page-12-0"></span>**LucidLink from Interlink**

*By Terry Currier*

*I*f you want to find out how to make your wireless network secure, you could go to Google and put in "instructions to secure wireless." I got 23,300,000 instants with web sites that tell you how to set up your wireless network. There are very good sites with detailed instructions on how to do it. In fact the very first one is a Microsoft site telling how to set up Wi-Fi Protected Access (WPA) security.

Even if you have an Ethernet network, everyone should change their workgroup name. For security, you should change it from the default (MSHOME) and not make it too easy for the hackers. To change the workgroup name in Windows XP, go to Control Panel and then System. Click on the Computer Name tab and then click Change. Under Member of Workgroup type in a new name.

Following the advice of the web sites will make your wireless networks more secure. However, there are more things you can do. In an article on Zdnet

#### http://blogs.zdnet.com/Ou/index.php?p=43

George Ou wrote about *The six dumbest ways to secure a wireless LAN.*

- MAC filtering: This is like handing a security guard a pad of paper with a list of names.
- SSID hiding: There is no such thing as "SSID hiding".
- LEAP authentication: The use of Cisco LEAP authentication continues to be the single biggest mistake that corporations make.
- Disable DHCP: This is more of waste of time than it is a security break.
- Antenna placement: only put their Access Points in the center

of their building and put them at minimal power.

• Just use 802.11a or Bluetooth:

Dishonorable mention went to WEP as only taking a few minutes to break.

Again, using Google, you can find web sites that actually list the latest vulnerabilities. I found one that even listed vulnerable programs names and web sites. Want to see something scary? Take a look at a war drive in the Los Angeles area.

### http://pasadena.net/apmap/losangeleslarge.gif

The red spots are open hot Wi-Fi. The author noted that less than half had even WEP enabled.

The use of a Wi-Fi Protected Access(WPA) is much better, but not perfect. It was reported in November 2004 that a WPA Cracker Tool was developed. The data is retrieved via a packet sniffer entered into the program and using a dictionary word based passphrases it runs the cracking algorithms. The more random your characters are for the WPA preshared key, the safer it is to use. In simple terms use letters and numbers, not logical words.

The simplest answer of all is to use LucidLink from Interlink. Two reasons people do not set up protection is because they don't know it is needed, and they can not figure out how to do it.

Once installed on a Windows 2000, 2003 or XP computer acting as a network server it is very simple to use. The administrator has to set up the access or router control from a pull down list featuring a list of compatible units.

The hardest part of the install was putting in an IP address for the D-Link Access Point. I knew how to get one, but what about a beginner?

One who still needs that protection, but does not know how to get an IP address. In talking to the company, they said their next version will come with a IP finder program. It will suggest an IP which you can just plug in. They will also be putting in something on the toolbar for you to click on to check for updates.

It is very easy to install with 802.1X access points which are fully compatible. You can check out which those are at:

#### http://www.lucidlink.com/Tech\_Support/Compatibility.asp

If not listed they give instructions on how to set it up manually.

You will then need to install the client part onto the wireless computer you want to log onto the network with. That computer when trying to log onto the network is stopped from fully getting in. They are given a authorization code. Then the person communicates to the administrator the code and the user is authorized, or denied entry. If a person leaves employment or the laptop is stolen, the administer can click De-Authorize next to the user name on the Management Console. It reminded me of the electronic entry doors you often seen in banks. They can see who wants to get in, and if the person is not suppose to get in, they can not.

I was working with the server version of LucidLink that is available in 10, 25, 50, 100, and 250 user versions starting at \$449. The home version for three users is/was \$99. They have decided to release the home version out for free. Now there is no excuse for not securing your wireless network. I would not hesitate to recommend this product. You may not need the server version, but if you <span id="page-13-0"></span>have a wireless network at home you really should get the free download.

Testing was done on a Linksys router connected to a D-Link DWL-2100 AP (Access Point.) I used a D-Link, ActionTec, and Buffalo PCMCIA wireless cards (with two notebooks.) I also had a wireless built in my HP notebook. All of them could not get through without authorization, but after authorization no problem.

## <http://www.lucidlink.com>

- **Requirements**
- Windows 2000, 2003, or  $XP$  operating system
- 50MB of hard drive space
- Administration rights on the installed computer
- Every machine that you want to connect to the wireless network must be set up as a LucidLink Client. Those computers must have:
- 36 MB available hard disk space
- Windows 2000 or Windows XP (Professional or Home) operating system
- Wireless NIC that supports 802.1X/EAP

The following hardware is compatible with LucidLink

### **Ac cess Point / Router**

3COM Office Connect 11abg Allied Telesyn WA7500 Cisco Aironet 350 Cisco Aironet 1100 Cisco Aironet 1200 ColubrisCN320 ColubrisCN1250 D-Link DWL-2100 AP D-Link DWL-2000 AP D-Link AirPlusXtreme G Router D-Link DWL-2200 D-Link DWL-2700 D-Link DWL-7100 Intellinet SuperG (522755) Linksys WAP54G Linksys WRT54G Router Linksys WRT54GS Router Netgear 802.11g Prosafe Proxim AP600 Proxim AP4000 SMC 2552W-G SMC 2555W-AG SMC 2870W Symbol Spectrum 24 Motorola WA840G ZyXel ZyAirG-1000

#### **Wire less NIC's**

3COM Office Connect 11g 3COM 3CRWE154A72 D-Link DWLG650 Intel Centrino Linksys WPC54G V1.1, V1.2, V1.3 Linksys WP54GS Motorola WN825G Netgear WG511 Netgear WG511T Orinoco Gold Orinoco Silver Proxim Orinoco 11 b/g Silver 8471-WD SMC 2532 W-B SMC 2835W ZyXel ZyAir B101

#### Choose a wireless network

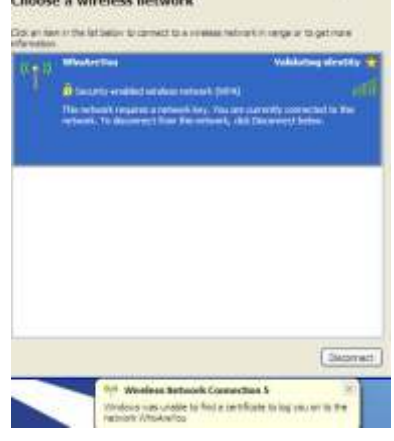

## **President's Message**

**The word at Winners this month is** UPS. . . No, not the delivery service.

Do you have a UPS for your computer? When was the last time you checked your UPS unit? When did you last replace the battery in your unit?

These are three important questions that any serious computer user should be able to answer. With all the uncertainties of electrical supply to our homes, it's a good time to think about whether your UPS (uninterruptible power supply) is functioning properly or not.

When is the last time you checked your UPS to make sure it is operational? There usually a button or switch you can push that will determine the status of your system. It if sends out an audible alarm or the red light is on, it may not be functioning

properly. Check your user manual for details on your particular brand and model.

When is the last time you checked your battery for the unit? The main function for the battery is to provide power during an electrical outage to keep you system running until the power returns or you're able to shut the system down automatically or manually. Better quality systems also condition the AC power you receive to take out spikes or add voltage in low power situations.

How old is your UPS and have you ever replaced the battery? If your unit more than four years old, then the battery may need replacement. Most batteries are the old-fashioned lead-acid batteries, just as the ones in your automobiles. They have a finite life and need eventual replacement.

Now the big question is, where do I get a new battery if my old one needs replacement? When UPS systems first came out

for home use, the only way to get a new battery was through the manufacturer. Many times, the batteries were special units made specifically for the manufacturer and unit model. They were expensive, sometimes exceeding the cost of a new UPS.

With the popularity of UPSs, many of the batteries are now available at local battery shops. When mine bit the dust, I found out the manufacturer wanted \$45 plus shipping. I found a local shop that could get one within 24 hours and the price was \$28 total.

Remember, your computer and data are valuable and need to be protected. Make sure you have a UPS properly sized for your system and capable of running for 20 to 30 minutes, plenty of time to protect your system and allow a safe shutdown.

*Steve*

## <span id="page-14-0"></span>**ADS Tech Instant Music**

*By Terry Currier*

*T*he ADS Instant Music is a hardware/software setup that makes it easy to import your old vinyl records or cassette tapes into your computer. It consists of a junction box for you to connect your record or cassette player to the computer. On the unit are two RCA jack ports for audio in and audio out. There is also a SPDIF (Toslink) input and one for out. Power to run it comes from the USB connection. The setup includes a 6ft USB cable, a 6ft RCA double jack set, and a Y RCA jack for connection to the stereo unit and the computer.

The cables make it easy to connect the unit to the stereo through the headphone jack (or speaker jacks if you prefer). The unit then connects to the sound card with RCA jacks or with the USB connection.

With the unit, ADS includes Nero for recording the music and editing it to remove scratches and hiss sounds. ADS tells you briefly how to get Nero to do the recording. There are other programs you can use to do the recording including Roxio, Polderbits, and Audiograbber. Nero does do a fine job, and has an excellent wave editor.

If you are expecting quality like you get from a professionally manufactured CD, forget about it. They have thousands of equipment to filter out the bad sounds, and still maintain quality.

The best things you can do to get good quality recording are:

• Have a good record - the better quality record (no scratches) the better recording. If you have a section with a deep scratch skip that part or it can ruin the needle.

- Have a good needle. If you hear a lot of scratching sounds and the record looks good, get a new needle.
- Clean the record. Don't let the dust pack-up onto the need and spoil the recording.
- Have good speakers. I don't care how careful you are with the recording, if you only play them through \$5 speakers it will not sound good. Get a set with a subwoofer to control the quality of the sound.

The soundcard does not seem to make much of a difference in the recording part, but a good one will sound better on the playing end.

Here are a few more things to keep in mind.

- Get yourself some space. Each minute of recording in wave format takes about 10MB of space. Do record in wave format it is a better quality than MP3. An LP will usually take about 420MB. My total of recordings is 42GB.
- You are going to be recording and deleting large files (songs) you don't really want.) Defragging your computer will help it run better.
- Time. We never really have enough of it, but recording the records and editing WILL take time. Yes you can set it to record and walk away. I did just that, but in actual practice I found I had to check each song to verify sound quality, and if I really wanted it. That may sound odd, but how many albums do you have that every song was great.

Connecting the ADS Instant Music with the USB connector I noticed that Nero puts it as recording from a microphone in. Normally that would make it a mono rather than stereo

recording, but the ADS Instant Music handled it in stereo. So if you wanted to you could do the recording onto a laptop.

If you already have the Nero or Roxio suite then you can do the recording and editing through them. You only have to purchase the connecting cables. If you don't this is a good value to get everything together.

I had not played my old vinyl records in years. I put them to the side as inconvenient. Now I really enjoy listening to them on CD. Even some of the songs that I thought I may not want to record I find myself singing along with—in the car with the windows rolled up so no one else will hear.

Prices from CompUSA website

ADS Tech Instant Music \$50

Nero Suite \$40 [http://www.adstech.com/](http://www.adstech.com)

## **Requirements**

- An available USB port
- CD-ROM for software installation
- CD burner for making VCD's or burning video files to CD-writable discs

For Windows PC:

- Minimum CPU Intel Pentium 3 500 MHz or faster
- Windows 98SE, WinME, Win2000, WinXP (Home or Professional),
- 256 MB of RAM

Macintosh:

- Apple G4
- MAC OaS 10.X
- An available USB port
- Garage Band or Sound Studio 2.1

## <span id="page-15-0"></span>**June 11 - 9 a.m. to 12 noon Orange Coast College Science Building #149**

## **IOGEAR**

We are pleased to have Keith Renty come and show the great products from IOGEAR. They make a large variety of computer peripherals products including Keyboard/Mouse combo,

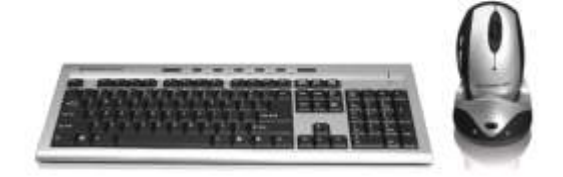

computer mice. including RF wireless mouse, video extenders, splitters and switches, memory card readers, USB flash drives, USB hubs, KVM switches, and external drive kits. WHEW!!

Keith always does a great job of showing us great products and keeping us up to date with the latest. Just so you know, he will be presenting in the second half of the meeting.

The above part is appealing to the intelligential side. Now for the greedy part.

Keith will be bringing raffle prizes and, as I said, they have great products.

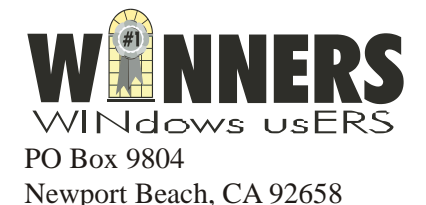

*Pig Sig at Claim Jumper on Bris tol in South Coast Plaza*

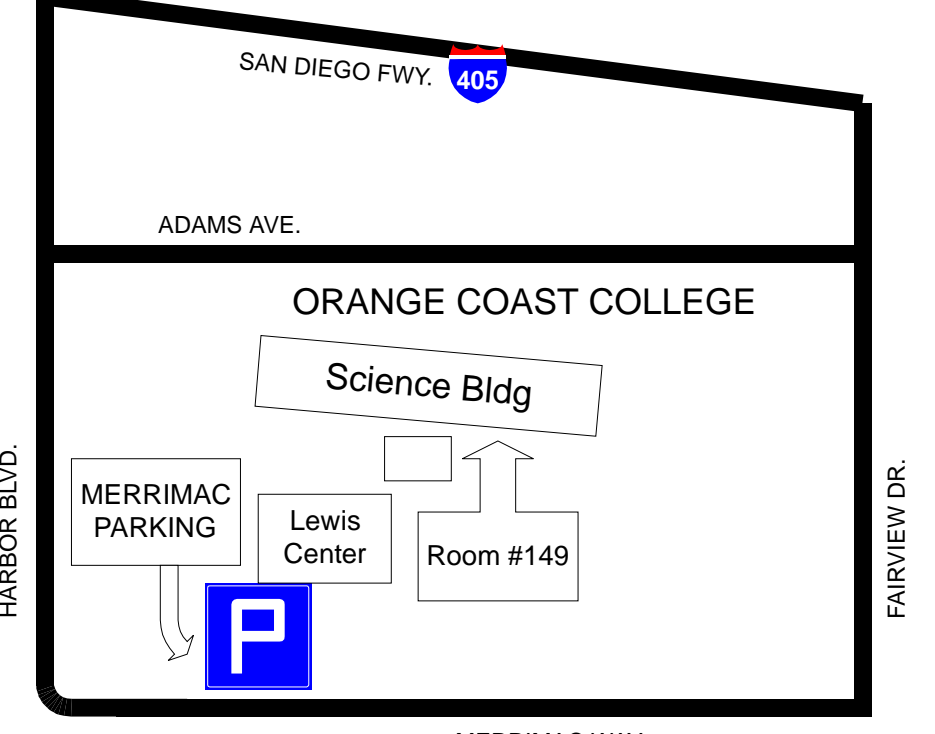

MERRIMAC WAY

HARBOR